# Diagramma di flusso per la risoluzione dei problemi relativi agli eventi di errore E1 <u>r</u>

### Sommario

[Introduzione](#page-0-0) **[Prerequisiti](#page-0-1) [Requisiti](#page-0-2)** [Componenti usati](#page-0-3) **[Convenzioni](#page-0-4)** [Premesse](#page-0-5) [Informazioni correlate](#page-2-0)

### <span id="page-0-0"></span>Introduzione

In questo documento viene illustrato come risolvere i problemi relativi all'evento di errore E1.

### <span id="page-0-1"></span>**Prerequisiti**

#### <span id="page-0-2"></span>**Requisiti**

Nessun requisito specifico previsto per questo documento.

#### <span id="page-0-3"></span>Componenti usati

Il documento può essere consultato per tutte le versioni software o hardware.

Le informazioni discusse in questo documento fanno riferimento a dispositivi usati in uno specifico ambiente di emulazione. Su tutti i dispositivi menzionati nel documento la configurazione è stata ripristinata ai valori predefiniti. Se la rete è operativa, valutare attentamente eventuali conseguenze derivanti dall'uso dei comandi.

#### <span id="page-0-4"></span>**Convenzioni**

Per ulteriori informazioni sulle convenzioni usate, consultare il documento [Cisco sulle convenzioni](//www.cisco.com/en/US/tech/tk801/tk36/technologies_tech_note09186a0080121ac5.shtml) [nei suggerimenti tecnici.](//www.cisco.com/en/US/tech/tk801/tk36/technologies_tech_note09186a0080121ac5.shtml)

### <span id="page-0-5"></span>Premesse

Per ulteriori informazioni sul grafico Eventi di errore, fare clic sui collegamenti seguenti che corrispondono alle caselle di comando nell'immagine:

- La casella <u>[Configure terminal controller e1x clock source line primary](//www.cisco.com/en/US/tech/tk713/tk628/technologies_tech_note09186a00800f99bb.shtml#slipsecs)</u> collega alla sezione *Slip* Secs Counter Increasing di E1 Error Events Troubleshooting.
- Nella casella <u>[Utilizzare il comando show controller e1x](//www.cisco.com/en/US/tech/tk713/tk628/technologies_tech_note09186a00800f99bb.shtml#introduction)</u> per accedere alla sezione *Introduzione* di Risoluzione dei problemi relativi agli eventi di errore E1.
- La casella <u>[Configure terminal controller e1x framing cr4 / no-crc4](//www.cisco.com/en/US/tech/tk713/tk628/technologies_tech_note09186a00800f99bb.shtml#framingloss)</u> collega alla sezione *Framing* Loss Seconds Increasing di E1 Error Events Troubleshooting.
- La casella <u>[Configure terminal controller e1x framing cr4 / no-crc4](//www.cisco.com/en/US/tech/tk713/tk628/technologies_tech_note09186a00800f99bb.shtml#linecode)</u> collega alla sezione *Line* Code Violations Increasing di E1 Error Events Troubleshooting.
- La casella <u>[Configure terminal controller isdn switch-type primary-net5](//www.cisco.com/en/US/tech/tk713/tk628/technologies_tech_note09186a00800f99bb.shtml#config)</u> si collega alla sezione Verifica della configurazione dei timeslot di tipo switch isdn e pri-group di E1 Error Events Troubleshooting.
- La casella <u>[Selezionare il canale d utilizzando il comando show interface ser x:15](//www.cisco.com/en/US/tech/tk713/tk628/technologies_tech_note09186a00800f99bb.shtml#verify)</u> per accedere alla sezione Verifica del canale di segnalazione di Risoluzione dei problemi relativi agli eventi di errore E1.
- La casella <u>[Configure terminal interface serial x:15 no shutdown](//www.cisco.com/en/US/tech/tk713/tk628/technologies_tech_note09186a00800f99bb.shtml#verify)</u> si collega alla sezione *Verifica* del canale di segnalazione di E1 Error Events Troubleshooting.
- La casella <u>[Configure terminal interface serial x:15 encapsulation ppp](//www.cisco.com/en/US/tech/tk713/tk628/technologies_tech_note09186a00800f99bb.shtml#verify)</u> si collega alla sezione Verifica del canale di segnalazione di E1 Error Events Troubleshooting.
- La casella <u>[Configure terminal interface serial x:15 no loopback](//www.cisco.com/en/US/tech/tk713/tk628/technologies_tech_note09186a00800f99bb.shtml#verify)</u> links to the *Verifying the* Signaling Channel section of E1 Error Events Troubleshooting (Configura interfaccia terminale seriale x:15 senza collegamenti di [loopback](//www.cisco.com/en/US/tech/tk713/tk628/technologies_tech_note09186a00800f99bb.shtml#verify) alla sezione Verifica del canale di segnalazione di Risoluzione problemi eventi errore E1).

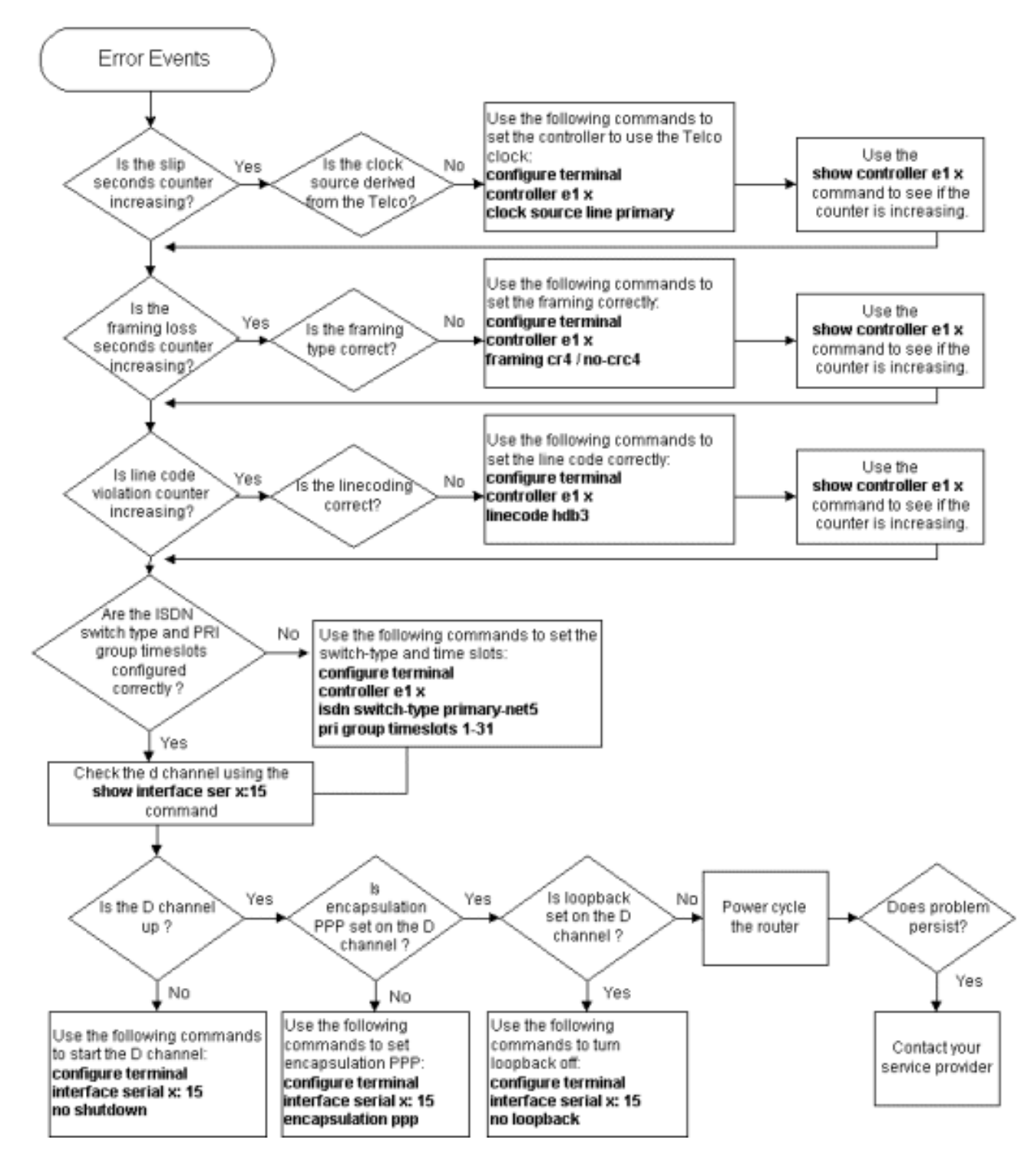

## <span id="page-2-0"></span>Informazioni correlate

- [Risoluzione dei problemi E1](//www.cisco.com/en/US/tech/tk713/tk628/technologies_tech_note09186a00800a70fb.shtml?referring_site=bodynav)
- [Risoluzione dei problemi di E1 Layer 1](//www.cisco.com/en/US/tech/tk713/tk628/technologies_tech_note09186a00800fb754.shtml?referring_site=bodynav)
- [Risoluzione dei problemi relativi agli allarmi E1](//www.cisco.com/en/US/tech/tk713/tk628/technologies_tech_note09186a00800a70f6.shtml?referring_site=bodynav)
- [Risoluzione dei problemi PRI E1](//www.cisco.com/en/US/tech/tk713/tk628/technologies_tech_note09186a00800a70fc.shtml?referring_site=bodynav)
- [Test di loopback per l'hard plug per linee E1](//www.cisco.com/en/US/tech/tk713/tk628/technologies_tech_note09186a00800a70fa.shtml?referring_site=bodynav)
- Documentazione e supporto tecnico Cisco Systems